# パラメータシート記入例

Platform運用監視パックのお申込時に送付頂くパラメータシートの記入例をネットワーク構成別にご紹介いたします。 ご記入の際の参考としてご覧ください。

# 構成例①

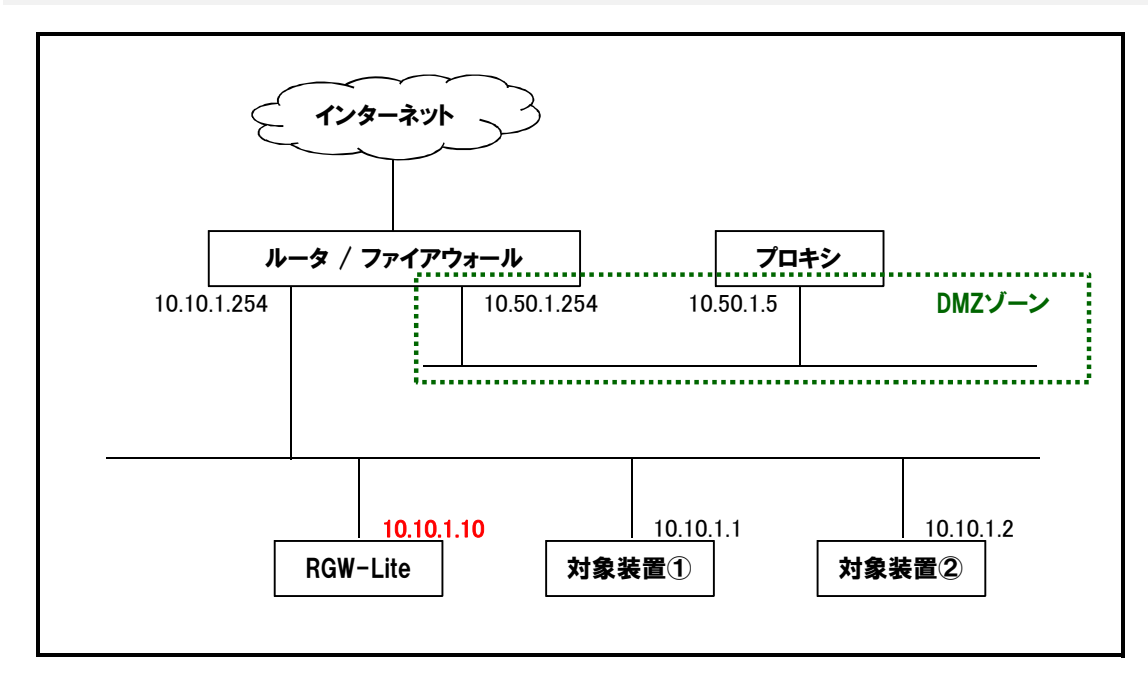

・DMZゾーンのプロキシサーバ経由でインターネットに出る構成です。

・対象装置2台は同じネットワーク上にあります。

・RGW-Lite(監視装置)は対象装置と同じネットワーク上に置きます。

・RGW-Liteに割り当てるホスト名とIPアドレスを決めます。(この例ではホスト名「KANSHI-SV」、IPアドレス「10.10.1.10」とします。) ・DNSサーバは同じネットワーク内に2台あり、IPアドレスはそれぞれ「10.10.1.80」「10.10.1.90」です。

・NTPサーバは同じネットワーク内にあり、IPアドレスは「10.10.1.100」です。

# 記入例①パラメータシート

・「Platform運用監視パック」ご利用開始の手続きに必要な、お客様情報、連絡先情報、対象機器一覧などをご記入頂くシートです。 ・1システム(基本パック、追加パック、追加パック…の1セット)あたり1部ご記入頂き、基本パックの「お客様登録カード」と合わせてNECまでご郵送ください。 ・既に導入済みのシステムに対してノードを追加される場合には、本シート1部と、追加パックの「お客様登録カード」を追加ノード分合わせてご郵送ください。

お客さま情報 お客さまと各担当に関する情報をご記入ください。

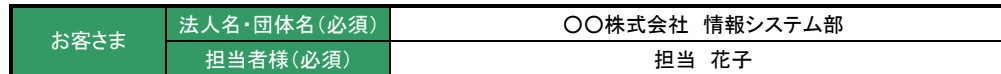

上記のご連絡先以外に、お客さまのシステムに関して把握している担当者の問合せ先をご記入ください。

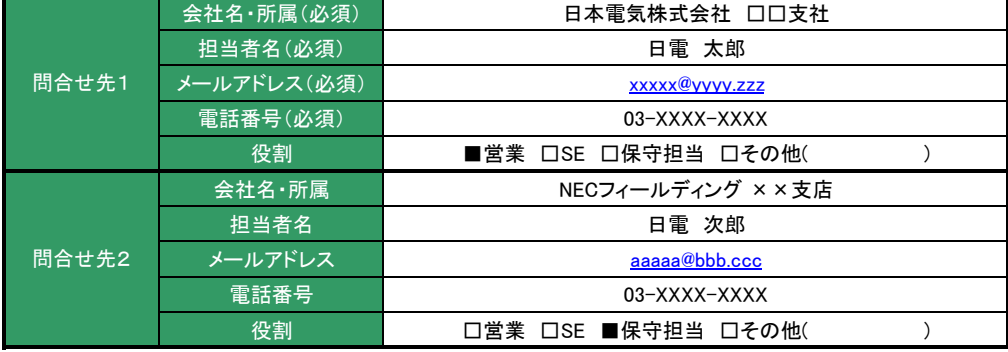

## 保守契約締結情報 いずれかにチェックを入れてください。

保守契約□保守契約締結済 (※1) □保守契約申込済・登録完了待ち(※2) ■サポートパック登録済 (※1) □サポートパック申込済・登録完了待ち (※2)

※1 「装置一覧」シートに機器管理番号を必ず記入してください。

※2 「装置一覧」シートの機器管理番号を空白のまま、本シートを提出してください。 登録完了を確認後、本サービスの登録手続きを進めます。

## ■ 連絡体制

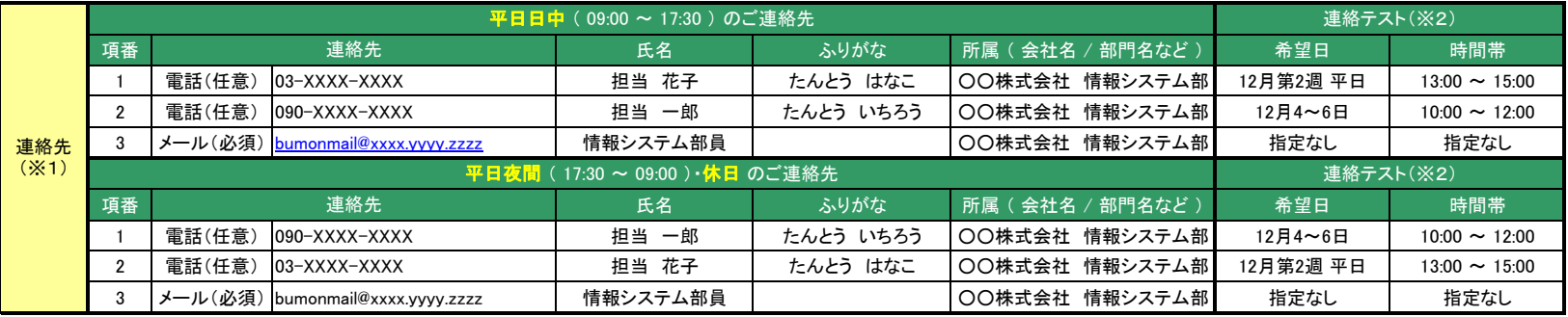

※1:連絡フローは以下の通りです。

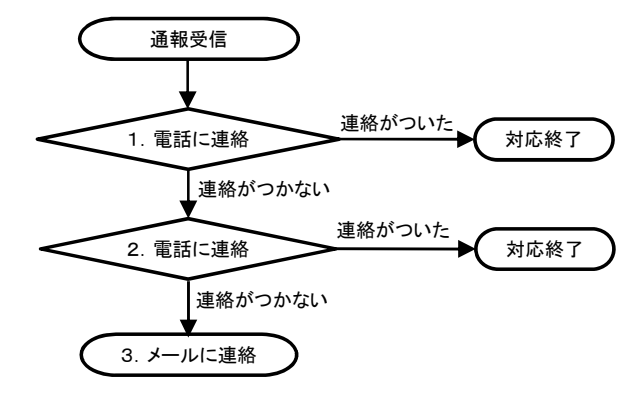

※2:ご記入いただいた連絡先に間違いがないかを確認するための、連絡テストを実施します。 監視センターより、電話またはメールで連絡いたしますので、応対可能な時間帯をご記入ください。

## ■ 基本情報

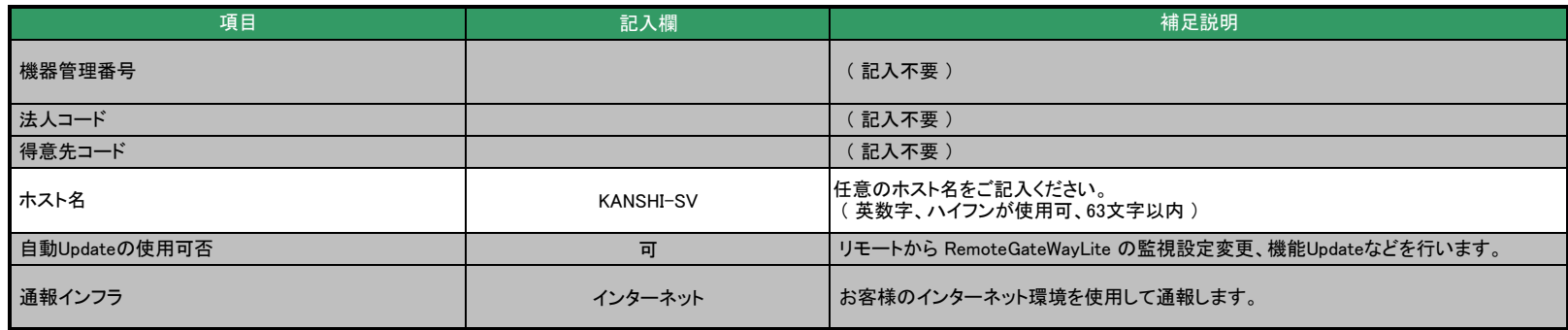

## ■ ネットワーク情報

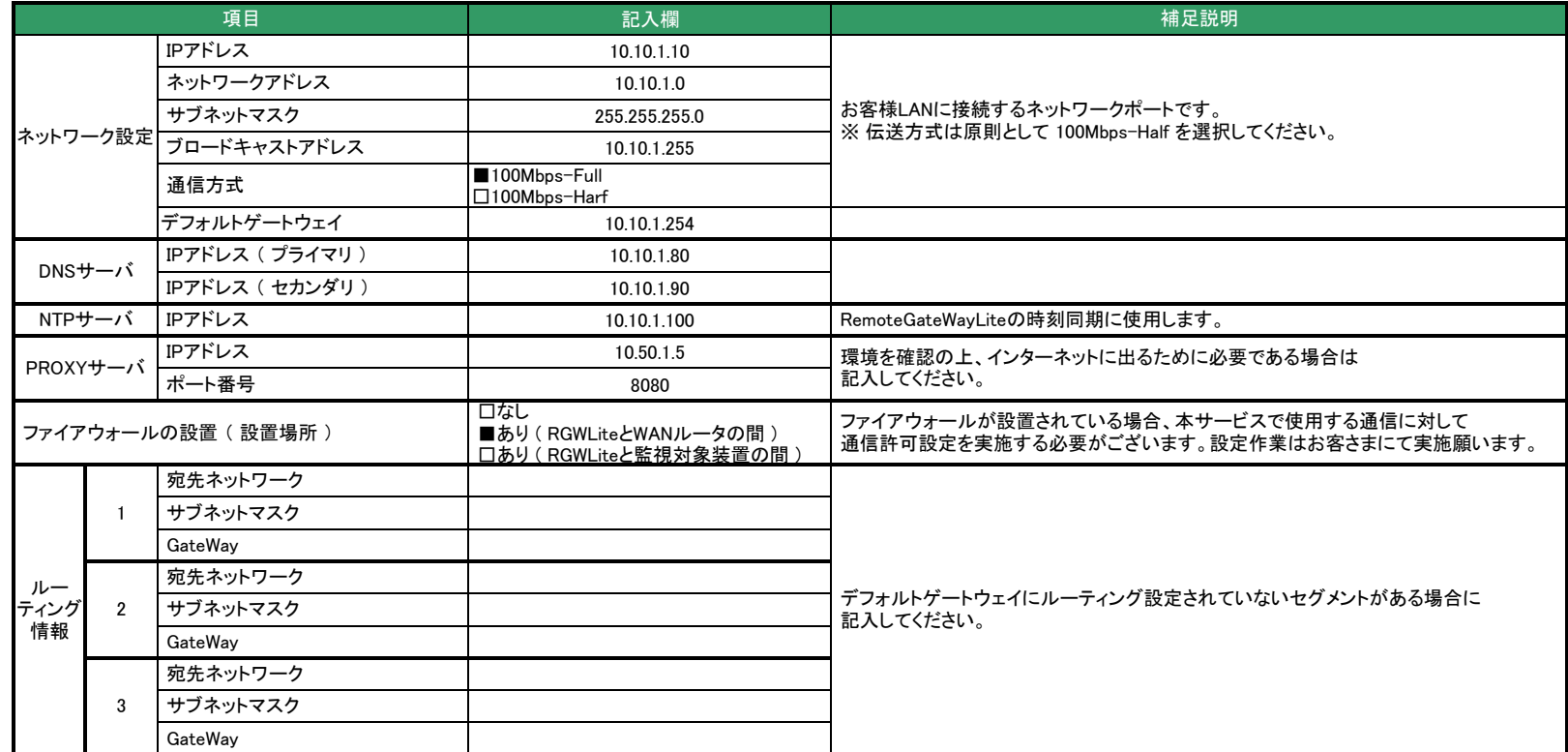

## 対象装置一覧 監視する対象装置の情報をご記入ください。

#### ※今回新規登録する基本パック、追加パックで監視する対象機器情報を全てご記入ください。 ※既に導入済みのシステムに対して追加パックのみお申込みされる場合は、親となる基本パックの情報と、今回追加でお申込みされる追加パックの情報をご記入ください。

## ■ 対象機器一覧

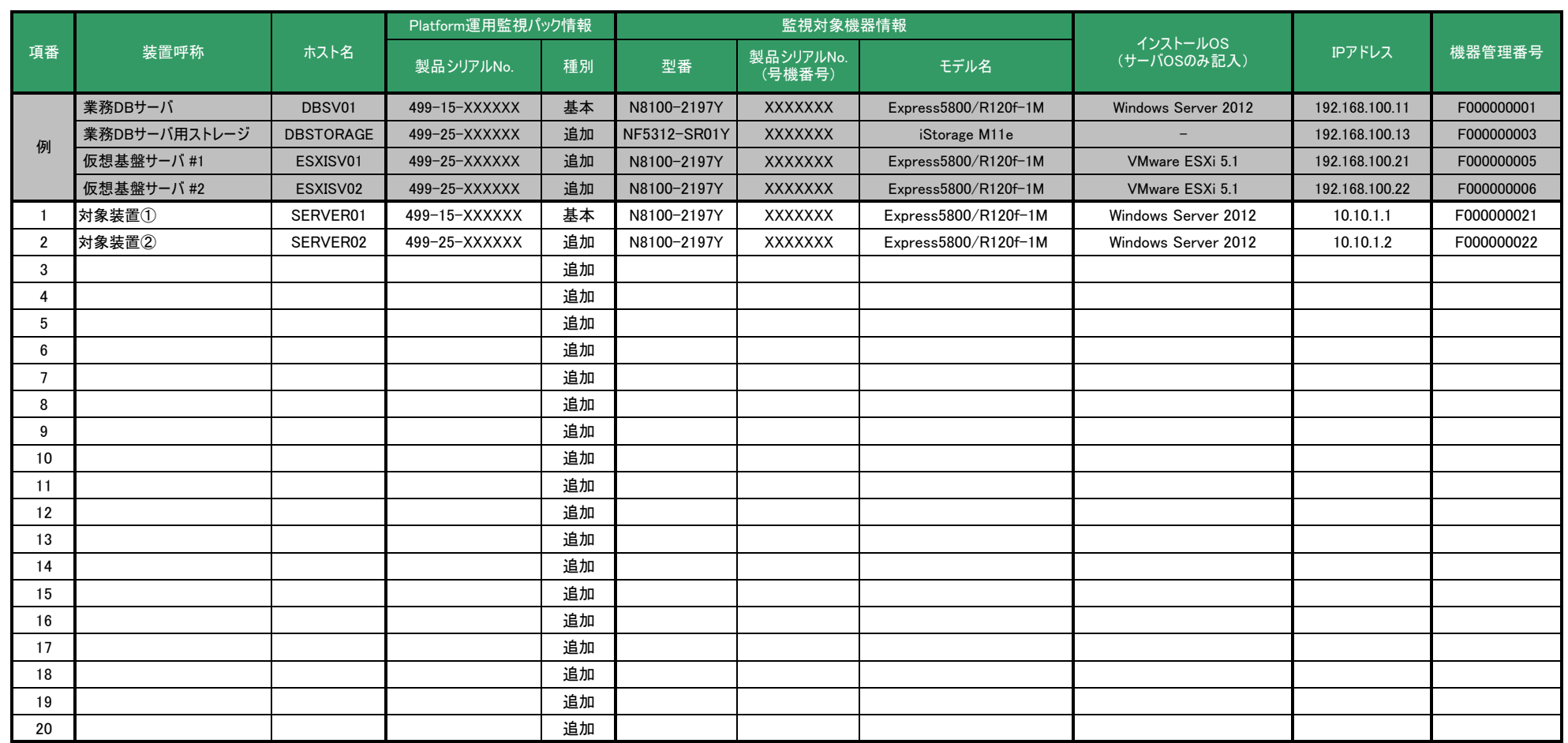

# 構成例②

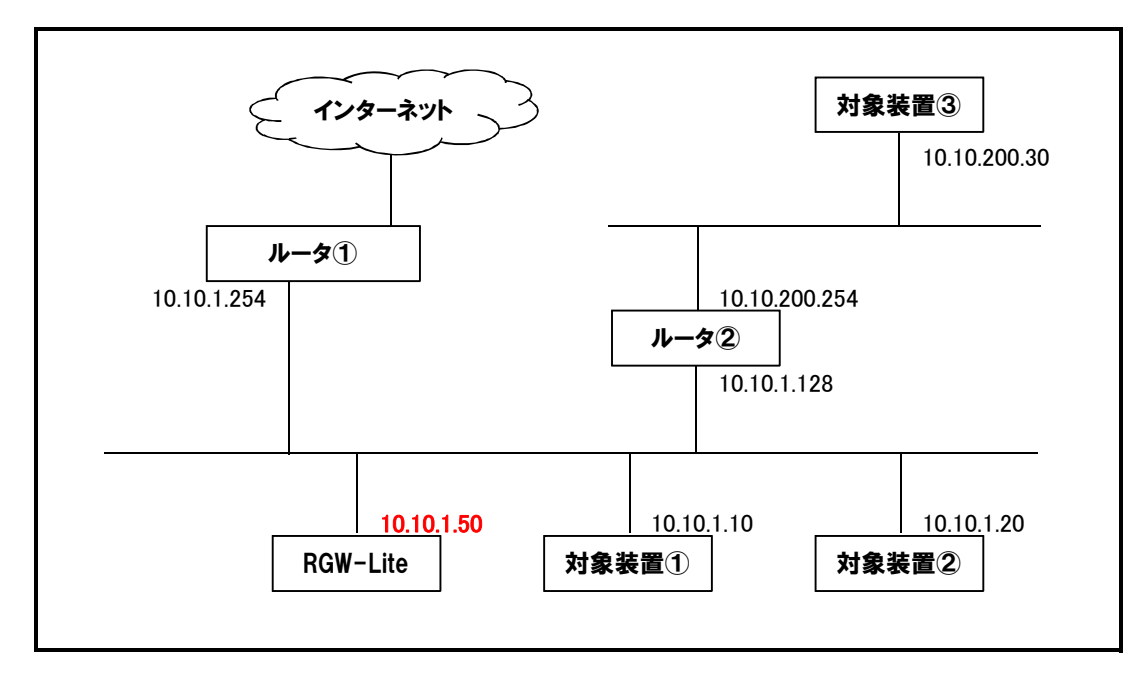

・ルータ経由でインターネットに出る構成です。

・対象装置3台は2つのネットワーク上に分散しており、セグメントが別れています。 ・RGW-Lite(監視装置)は対象装置①および②と同じネットワーク上に置きます。 ・RGW-Liteに割り当てるホスト名とIPアドレスを決めます。(この例ではホスト名「RGWL-SV」、IPアドレス「10.10.1.50」とします。) ・RGW-Liteはデフォルトゲートウェイとしてルータ①を参照しますが、ルータ①は対象装置③のネットワークのルーティング情報を持っていないため、 ルータ②を参照するようにルーティング情報を追加する必要があります。 ・ルータ①がDNSサーバ機能を兼ねています。

・NTPサーバは同じネットワーク内にあり、IPアドレスは「10.10.1.100」です。

# 記入例②パラメータシート

・「Platform運用監視パック」ご利用開始の手続きに必要な、お客様情報、連絡先情報、対象機器一覧などをご記入頂くシートです。 ・1システム(基本パック、追加パック、追加パック…の1セット)あたり1部ご記入頂き、基本パックの「お客様登録カード」と合わせてNECまでご郵送ください。 ・既に導入済みのシステムに対してノードを追加される場合には、本シート1部と、追加パックの「お客様登録カード」を追加ノード分合わせてご郵送ください。

お客さま情報 お客さまと各担当に関する情報をご記入ください。

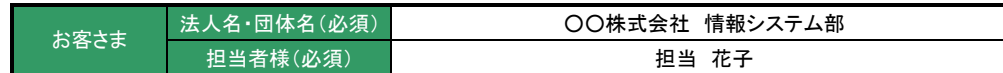

上記のご連絡先以外に、お客さまのシステムに関して把握している担当者の問合せ先をご記入ください。

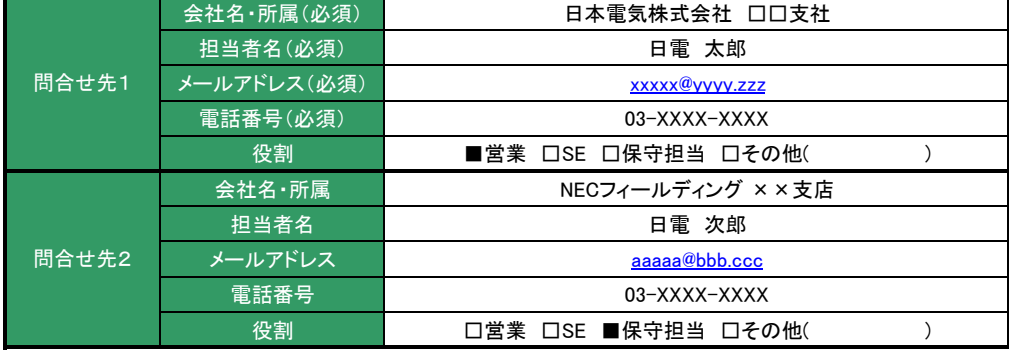

## 保守契約締結情報 いずれかにチェックを入れてください。

保守契約■保守契約締結済 (※1) □保守契約申込済・登録完了待ち(※2) □サポートパック登録済 (※1) □サポートパック申込済・登録完了待ち (※2)

※1 「装置一覧」シートに機器管理番号を必ず記入してください。

※2 「装置一覧」シートの機器管理番号を空白のまま、本シートを提出してください。 登録完了を確認後、本サービスの登録手続きを進めます。

## ■ 連絡体制

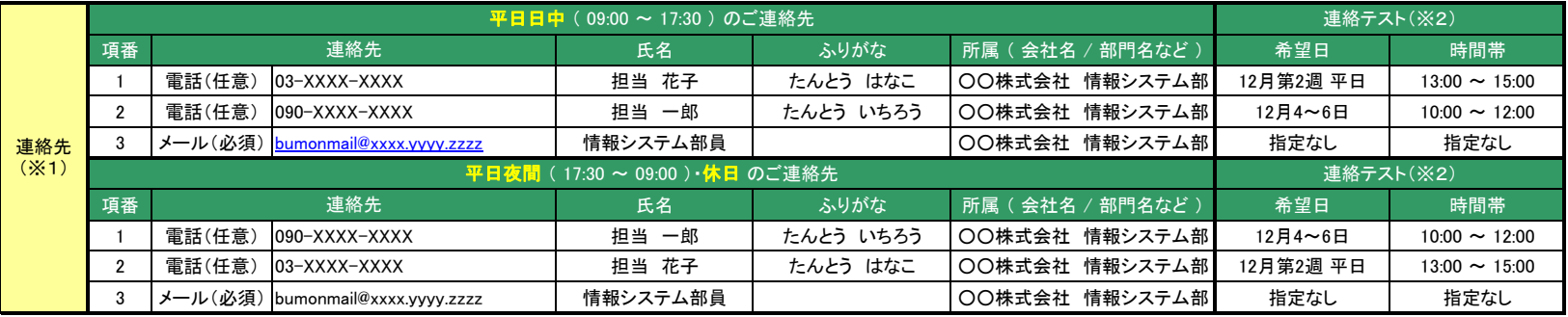

※1:連絡フローは以下の通りです。

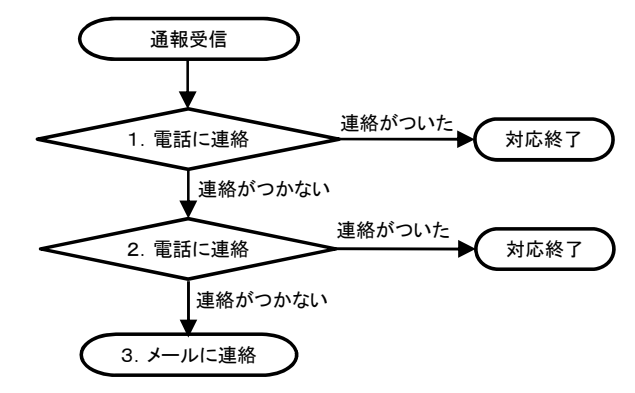

※2:ご記入いただいた連絡先に間違いがないかを確認するための、連絡テストを実施します。 監視センターより、電話またはメールで連絡いたしますので、応対可能な時間帯をご記入ください。

## ■ 基本情報

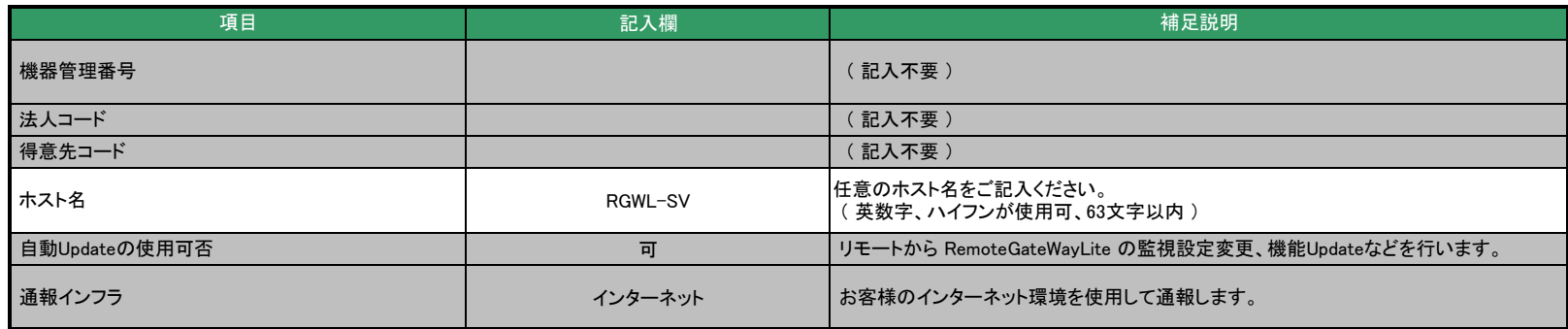

## ■ ネットワーク情報

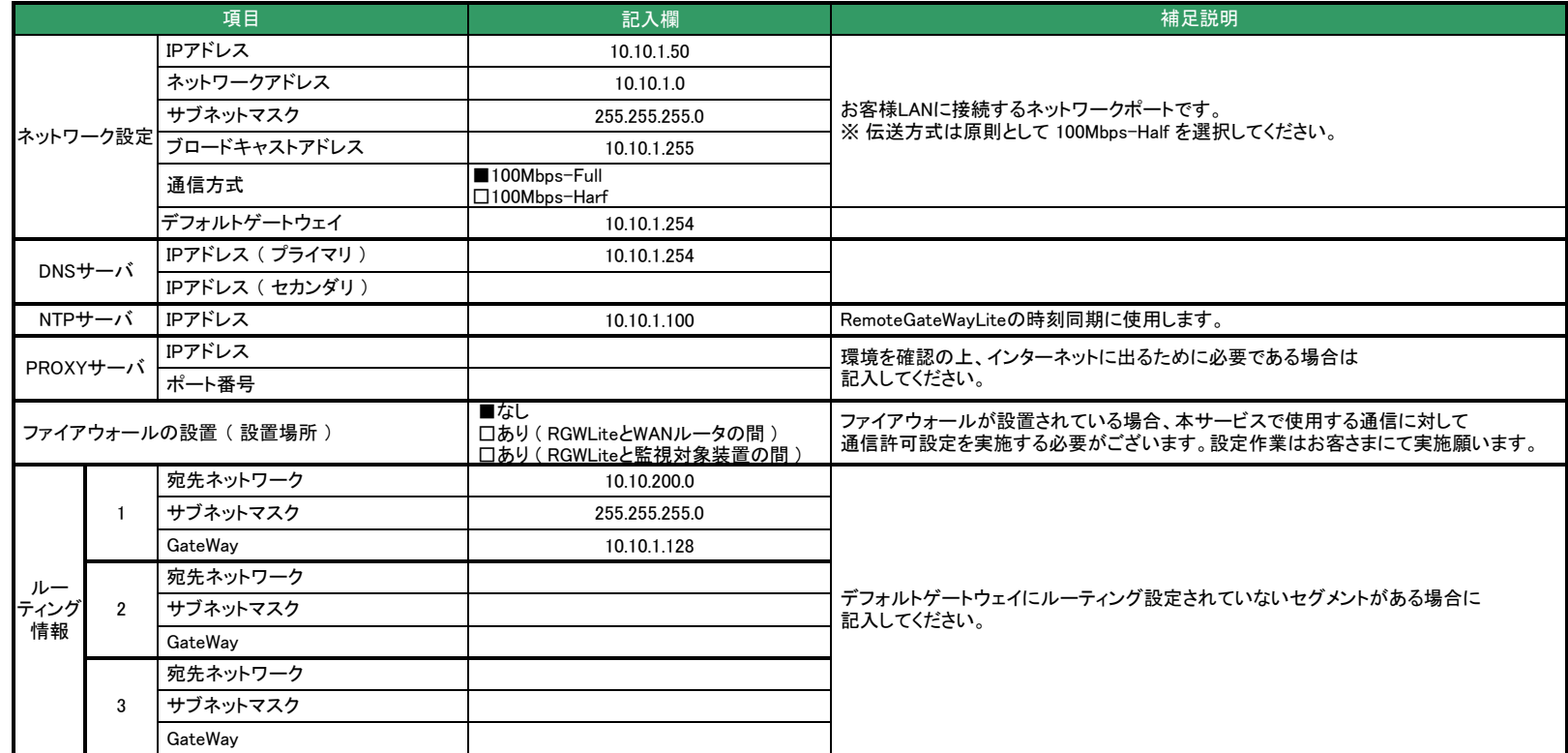

## 対象装置一覧 監視する対象装置の情報をご記入ください。

#### ※今回新規登録する基本パック、追加パックで監視する対象機器情報を全てご記入ください。 ※既に導入済みのシステムに対して追加パックのみお申込みされる場合は、親となる基本パックの情報と、今回追加でお申込みされる追加パックの情報をご記入ください。

## ■ 対象機器一覧

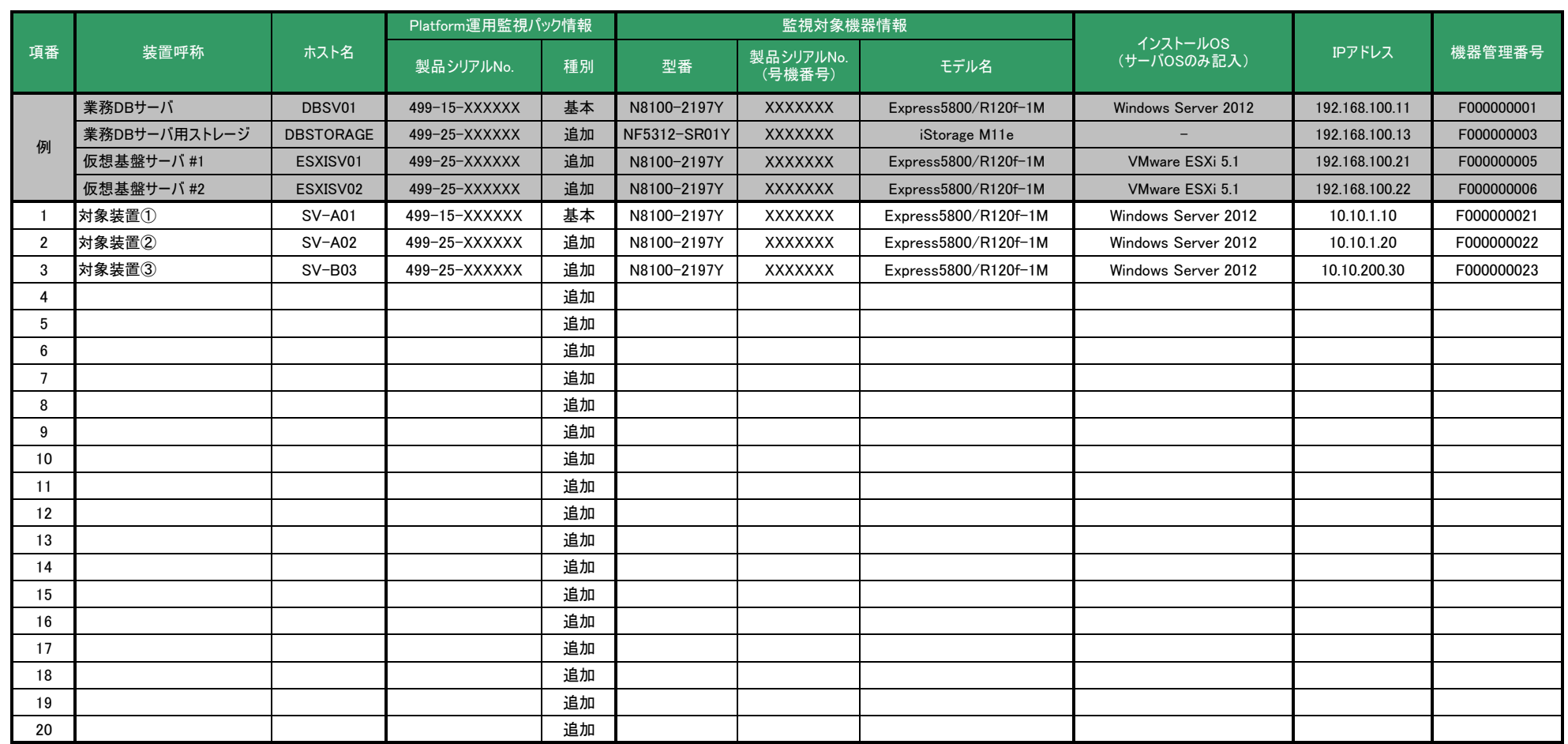

# 構成例③ 監視出来ないパターンの例

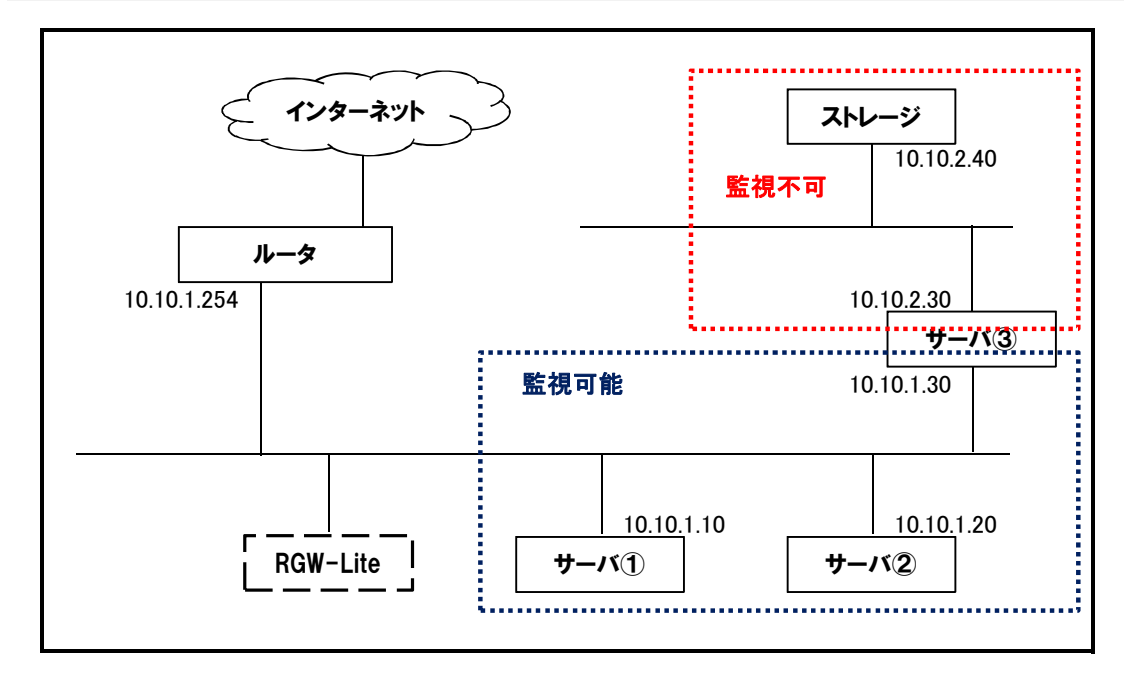

図のようなネットワーク構成でRGW-Liteを設置した場合、青枠の範囲内は監視可能ですが、 ーー・・・・・・・・・・・・・・・・・・・・・・・・・・・。<br>赤枠の範囲は監視することができません。 RGW-Liteが赤枠のセグメントと通信することができないためです。